# ДЛЯ ТЕХ, КТО В ТЕМНОТЕ...

Примерно 70 % информации об окружающем мире человек получает при помощи зрения. И при этом более 4 % населения нашей планеты - незрячие или слабовидяшие

Чтобы помочь тем, кому не могут помочь их глаза, предпринимается целый ряд различных мер, призванных сделать хотя бы самую необходимую информацию доступной восприятию на слух и на ощупь. И среди этих мер, наверное, самая основная - создание информационных материалов (табличек и пр.), выполненных выпуклым текстом и/или шрифтом Брайля.

Средняя общеобразовательная школа не является исключением - особенно с учетом современных тенденций развития инклюзивного образования: сегодня слабовидящие учащиеся имеют возможность обучаться наряду со всеми другими детьми. Кроме того, школу могут посещать родители и иные родственники учащихся, имеющие проблемы со зрением, а программа «Активное долголетие» активно вовлекает школы в процесс организации занятий для пожилых людей, зрение которых также может быть ослабленно.

Все это делает актуальной проблему оснащения школы информационными материалами, предназначенными для незрячих и слабовидящих. Однако отдельное финансирование на подобное переоснащение не предусмотрено, поэтому появляется проблема:

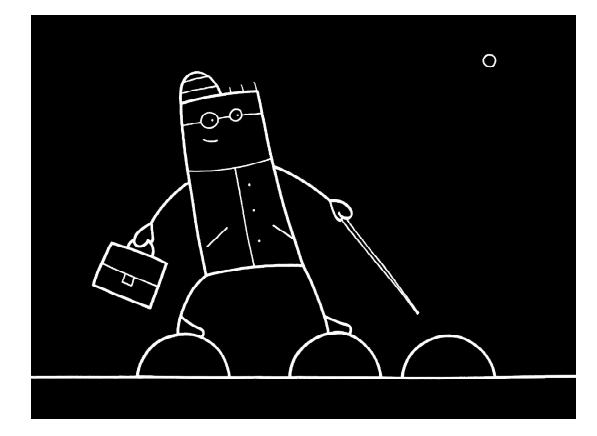

...создание информационных материалов..., выполненных выпуклым текстом...

как сделать это наименее затратно и по материальным средствам, и по расходам рабочего времени?

Ответить на этот вопрос поможет проект, реализованный учеником 10 класса школы № 1360 г. Москвы Трушковым Ильей, который провел исследования для выявления наиболее оптимальной технологии создания и изготовления информационных табличек с выпуклым текстом и шрифтом Брайля при помощи имеющегося в школе программного и аппаратного оснащения 3D-конструирования и 3D-печати.

Проект был представлен на секции «Техника и технологии, моделирование» научнопрактической конференции «Дети - творцы 21 века», которая проводилась 20 марта 2019 года в «Школе на Яузе» (Москва) под эгидой Московского государственного технического университета (МГТУ) имени Н. Э. Баумана. Автор этого проекта был отмечен дипломом второй степени и награжден кубком призера.

Название проекта: Применение технологий 3D-моделирования и 3D-печати для социальной адаптации незрячих и слабовидящих.

Автор проекта: Трушков Илья, ученик 10А класса ГБОУ «Школа № 1360».

Научный руководитель проекта: педагог дополнительного образования Усенков Дмитрий Юрьевич, ГБОУ «Школа № 1360».

Тема проекта: применение технологий 3D-моделирования и 3D-печати для создания информационных указателей, облегчающих социальную адаптацию незрячих и слабовидящих людей (на примере табличек - указателей номеров этажей и кабинетов школы).

Актуальность. В настоящее время перед обществом ставится задача максимального облегчения условий полноценной жизни для людей с ограниченными возможностями. В рамках этой задачи необходимо в том числе обеспечить возможности социальной адаптации незрячих и слабовидящих людей. Часть этой задачи возложена на систему образования. Образовательные организации должны обеспечить возможности для реализации инклюзивного образования – обучения детей с ограниченными возможностями зрения совместно с другими учениками.

Данный проект призван найти решение одной из частных проблем, указанной глобальной задачи – облегчить для слабовидящих учащихся и для незрячих посетителей школы возможность ориентироваться в здании школы, благодаря размещению необходимой информации (в частности, о номерах этажей и номерах кабинетов) на табличках с выпуклым текстом и знаками шрифта Брайля.

При этом имеется следующая проблема. Подобные таблички в рамках одной школы должны изготавливаться очень малым тиражом: обозначения номеров этажей – в количестве 3 – 5 штук, а обозначения номеров кабинетов – не более 1 – 2 штук. Поэтому заказывать их изготовление в заводских условиях нецелесообразно.

При наличии в школе (или иной образовательной организации) 3D-принтеров более оптимальным представляется изготовление указанных табличек с применением технологий 3D-моделирования и 3D-печати, которые как раз нацелены на получение изделий малыми тиражами (от 1 экземпляра) при экономном расходовании исходного материала. В школе №1360 с начала 2018/19 учебного года функционирует объединение дополнительного образования «Филаментариум», на базе которого выполнен данный проект.

Цель проекта: исследовать возможные способы изготовления табличек с выпуклым шрифтом и знаками Брайля при помощи доступных программных и технических средств 3D-моделирования и 3D-печати и определить наиболее оптимальный способ с точки зрения сочетания качества получаемых изделий и экономичности их изготовления.

#### Задачи проекта:

 Проанализировать необходимый вид информационных материалов, требуемых незрячим и слабовидящим людям при их нахождении в здании школы для ориентирования по этажам и помещениям.

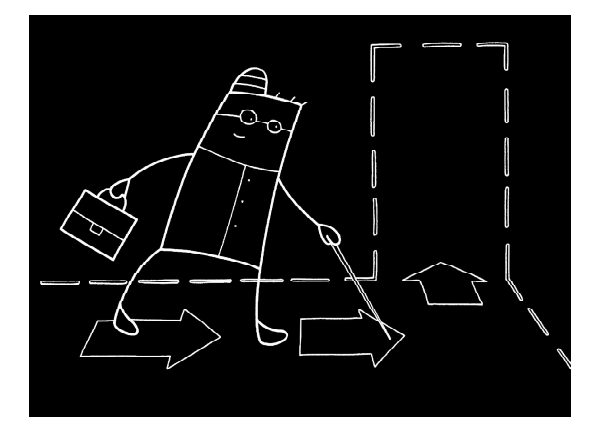

...облегчить для слабовидящих учащихся и для незрячих посетителей школы возможность ориентироваться в здании школы...

 Изучить возможности технологий 3Dмоделирования и 3D-печати, а также доступных в школе технических и программных средств 3D-моделирования и 3D-печати для изготовления информационных материалов (табличек с выпуклым шрифтом и знаками Брайля).

 Определить наиболее оптимальные параметры изделия (размеры, расположение

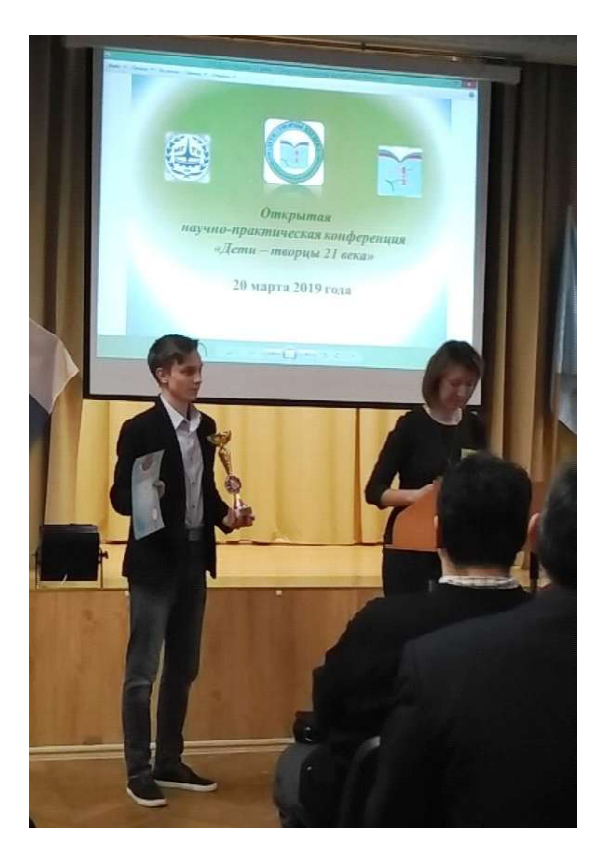

Фото. Трушков Илья на вручении награды

информации) и способы изготовления таких табличек с точки зрения сочетания качества получаемых изделий и экономичности процесса производства табличек (по расходу материала и рабочего времени).

• Изготовить с применением различных способов и опробовать несколько экспериментальных образцов информационных табличек с выпуклым шрифтом и знаками Брайля и на основе результатов опробования определить наиболее подходящий способ для дальнейшего изготовления полного комплекта информационных табличек для школы.

## Используемые программные и технические средства:

- система автоматизированного проектирования (САПР) «Компас-3D» - использовалась облегченная версия LT, свободно доступная для использования в целях обучения в домашних условиях и в образовательных организациях,

- слайсер (программа предпечатной обработки 3D-моделей) Сига, имеющий встроенный модуль «литофании» (автоматического преобразования 2D-изображений в 3Dпрофиль).

- 3D-принтеры Hephestos BQ (технология FDM - печать наплавлением пластика, использован экологичный пластик PLA).

# 1. Анализ информационных материалов, необходимых незрячим и слабовидящим людям для ориентирования в здании школы

Прежде того, как приступить к реализации проекта, было необходимо ознакомиться с государственными стандартами изготовления такого рода табличек, а именно с ГОСТ Р 56832-2015 «Шрифт Брайля. Требования и размеры».

Ниже представлены основные (для нашей задачи) пункты:

### Область применения

Настоящий стандарт устанавливает требования и указания размеров к документам и надписям, выполненным шрифтом для слепых (далее - шрифт Брайля), а также материалам основы, чтобы слепые люди могли свободно узнавать, читать и понимать этот шрифт Брайля. Стандарт не описывает технические методы для создания шрифта Брайля.

Термины и определения

В настоящем стандарте применен следующий термин с соответствующим определением:

Шрифт Брайля (BlindenscPrift. Brailleschrift. Punktschrift): Шрифт, который мож-

Шрифт Брайля - система письма, которая позволяет незрячим и слабовидящим людям читать и писать путем прикосновений. Шрифт был изобретен Луи Брайлем (1809-1852), который сам потерял зрение и стал учителем незрячих людей. Шрифт Брайля состоит из рельефных точек, расположенных в ячейках - знакоместах, в одном знаке всего может быть до шести точек, которые размещаются в два столбца по три точки в каждом. Каждая такая ячейка представляет собой букву, цифру или знак препинания; для некоторых часто используемых слов или буквосочетаний есть свои собственные обозначения.

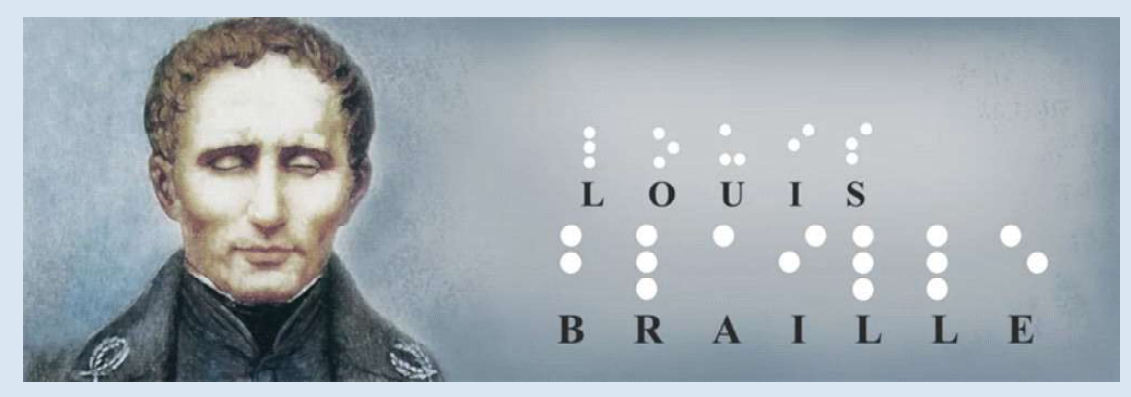

Луи Брайль (https://yavarda.ru/braille.html)

но читать посредством осязания, при котором знаки (буквы, цифры, знаки препинания и служебные знаки) образуются 6 рельефными точками, значение которых получается с одной стороны из количества и позиции точек в основной форме, состоящей из 3 строчек и 2 столбцов, и. с другой стороны, из позиции знака в системе шрифта Брайля.

Изображение и высота точек шрифта Брайля

Некоторые точки шрифта Брайля должны быть, если смотреть сверху, полукруглыми и стоять на коническом или цилиндрическом основании. Головка точки не должна иметь форму плоской вершины, усеченного конуса или просто вершины конуса. Точки должны иметь гладкую поверхность и не должны иметь острые края. Следующие размеры являются стандартными:

 $-$  высота точки составляет от 0.6 до 0.7 мм, но не менее 0.5 мм, измеряется от поверхности бумаги, для гарантии хорошей и свободной читаемости;

- расстояние между двумя соседними напечатанными точками на основе (поверхность бумаги) должно быть не менее 0,9 мм.

Итак, после ознакомления с государственными требованиями нужно было понять, какой род табличек необходим. Обычную общеобразовательную школу могут посещать слабовидящие учащиеся либо слабовидящие и незрячие посетители. Следовательно, требуются, прежде всего, таблички с номерами этажей и кабинетов как минимально необходимые средства ориентирования по школе.

## 2. Доступные технологии 3D-моделирования и 3D-печати

В школе № 1360 имеется объединение дополнительного образования, в котором

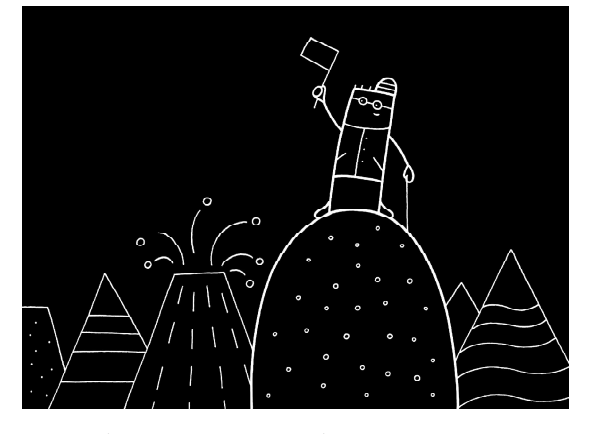

Точки должны иметь гладкую поверхность и не должны иметь острые края.

организованы занятия по 3D-моделированию.

Оснащение этого объединения:

- САПР «Компас 3D LT»,

- слайсер Cura.

- 3D-принтеры Hephestos (технология FDM, печать пластиком PLA),

 $-3D$ -сканеры Cyclop.

Таким образом, имеются возможности создания моделей табличек, получения выпуклых шрифтов, создания знаков Брайля из отдельных элементов - цилиндров или полусфер.

В рамках данного проекта рассмотрены различные способы создания знаков Брайля:

а) ручное рисование в САПР «Компас 3D» эскизов знаков Брайля,

б) использование готовых шрифтов Брайля для получения знаков Брайля аналогично созданию выпуклого текста.

В обоих указанных способах возможно выполнение скругления точек шрифта Брайля согласно ГОСТ Р 56832-2015.

в) использование возможностей слайсера Cura по автоматическому созданию 3D-модели таблички из ее 2D-рисунка - эскиза по принципу «литофании».

Литофания - эффект изображения, видимого на просвет (например выполненного на стенке фонаря). Достигается за счет различной степени прозрачности участков материала в зависимости от их толщины. Программное обеспечение для создания эффекта литофании часто бывает встроено в программы-слайсеры и обеспечивает автоматическую генерацию 3D-модели в виде рельефа по плоскому двумерному изображению, где толщина рельефа пропорциональна яркости серого цвета в исходном изображении.

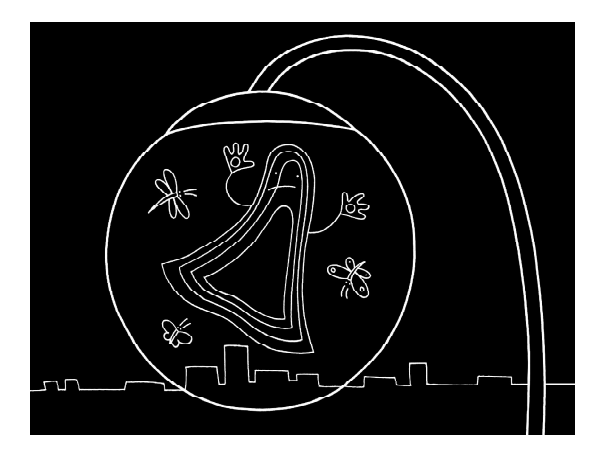

Литофания – эффект изображения, видимого на просвет...

Преимущества и недостатки указанных способов:

а) Обеспечивается наибольшая гибкость в создании табличек (выбор размера табличек и знаков Брайля, размещения выпуклых шрифтов и знаков Брайля, возможность скругления точек Брайля), но создание модели занимает достаточно длительное время. Можно ускорить работу, если заранее создать (нарисовать) в САПР «Компас 3D» библиотеку изображений необходимых знаков Брайля в виде отдельного эскиза, а затем копировать из нее требуемые знаки Брайля в создаваемые модели табличек.

б) Использование готового шрифта существенно ускоряет создание 3D-моделей табличек при сохранении предоставляемой САПР «Компас 3D» полноте возможностей (выбор размеров, размещение знаков, скругление точек Брайля). Однако вид собственно знаков Брайля целиком определяется параметрами используемого брайлевского шрифта.

в) Использование стандартной возможности слайсера по генерации «литофании» существенно упрощает процесс получения моделей табличек и не требует наличия САПР «Компас 3D» и навыков моделирования в этой САПР – достаточно наличия любого графического редактора (либо текстового процессора Microsoft Word с дальнейшим преобразованием созданных в нем надписей в растровые изображения), брайлевского шрифта и программы-слайсера. Однако этот способ имеет существенные ограничения:

– размеры создаваемых 3D-моделей задаются отдельно в миллиметрах с некоторой погрешностью, определяемой характеристиками программы-слайсера, поэтому сложно обеспечить точность размеров как самой таблички, так и знаков шрифта Брайля,

– слайсер не предоставляет возможности редактирования полученной модели в САПР «Компас 3D», поэтому нет возможности обеспечить требуемое согласно ГОСТ скругление вершин точек Брайля.

После опробования указанных способов были сделаны следующие выводы:

– если необходимо обеспечить точное соответствие создаваемых табличек ГОСТ Р 56832-2015, то наиболее оптимальным является применение второго способа (б) с использованием САПР «Компас 3D» и шрифта Брайля (используется свободно распространяемый шрифт Kanischev (Braille).ttf);

– если допускаются отклонения от нормативных размеров табличек и знаков Брайля, а также допустимо не выполнять скругление точек Брайля, то наиболее простым и быстрым является третий способ (в) с использованием эффекта литофании.

При необходимости массового изготовления табличек в условиях школы можно считать допустимым применение способа (в).

## 3. Создание экспериментальных образцов информационных табличек

а) Ручное рисование эскизов Брайля с использованием САПР «Компас 3D».

1) Создаем будущую табличку (поверхность) путем рисования прямоугольника размерами 25 ґ 50 мм в режиме «Эскиз» и последующего применения операции «Выдавливание» на толщину 1,5 мм (рис. 1).

2) Зная, что шрифт Брайля представляет собой полусферические выступы, в режиме «Эскиз» создаем окружности, расположенные друг относительно друга в соответствии с нужными символами. Дополнительно создаем буквенную надпись для последующего получения выпуклого шрифта (рис. 2).

3) При помощи операции «Выдавливание» преобразуем заготовленные шрифт

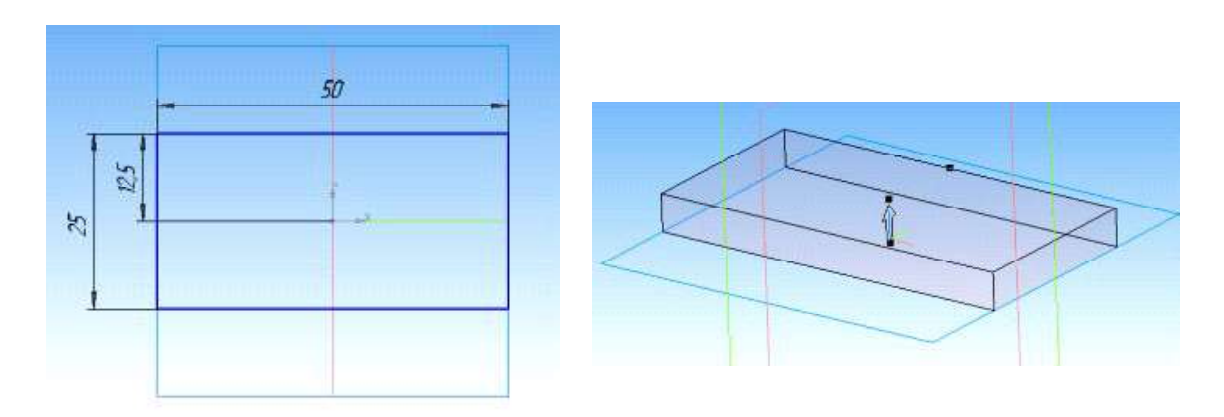

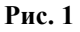

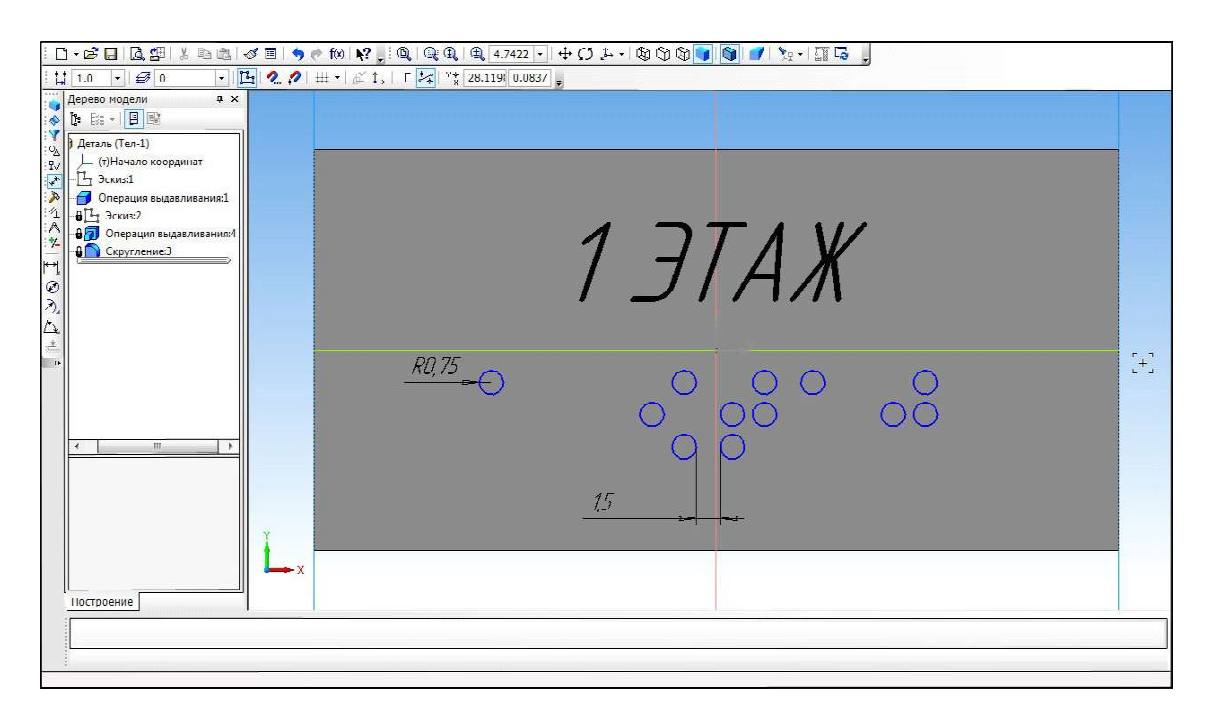

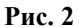

Брайля и надпись в объёмный рельеф (толщина выдавливания 2 мм). Затем операцией «Скругление» (радиус 0.75 мм) выполняем полусферическое скругление точек Брайля (рис. 3).

б) Использование готовых шрифтов Брайля для получения знаков Брайля аналогично созданию выпуклого текста.

1) Этап создания платформы (поверхности) идентичен пункту 1 (а).

2) Главное отличие данного способа от предыдущего – процесс создания шрифта Брайля: знаки Брайля вводятся при помощи готового ttf-шрифта, заранее установленного на компьютере (рис. 4–5).

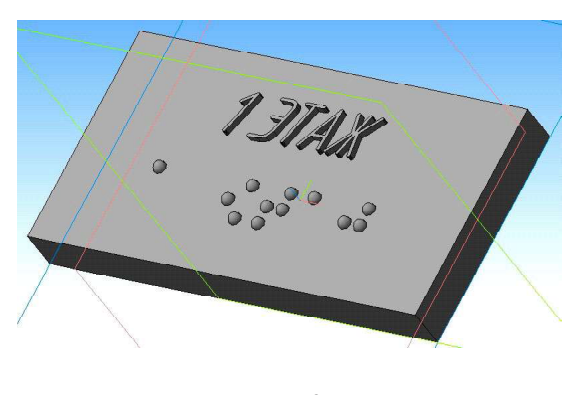

Рис. 3

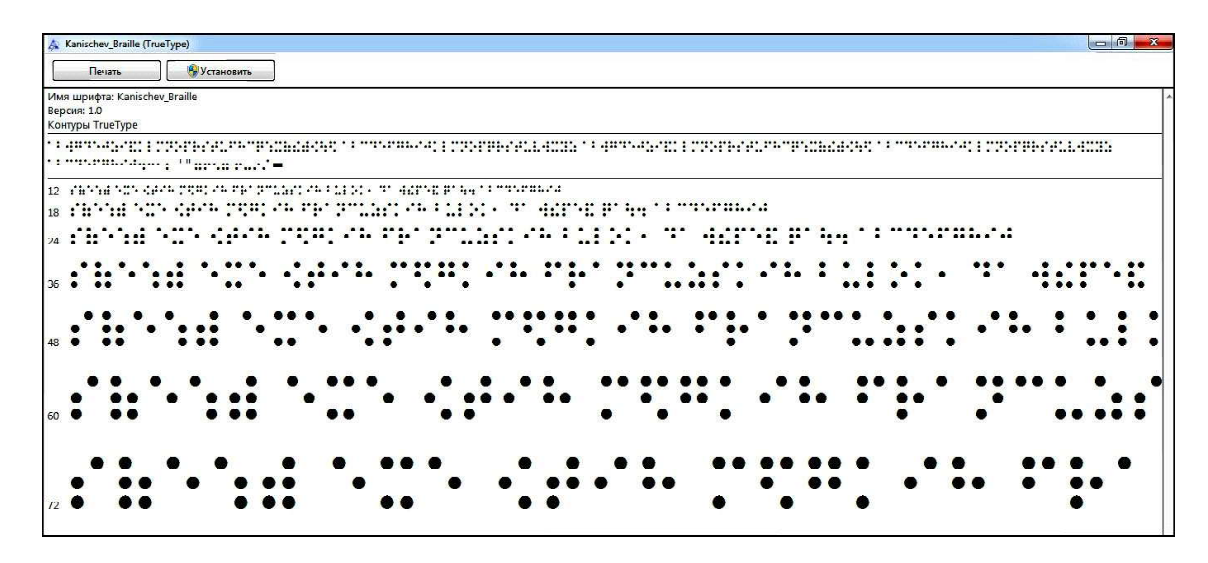

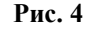

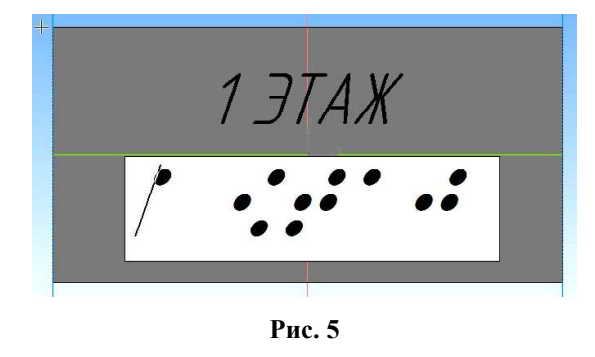

3) При помощи операции выдавливания на 2 мм мы получаем готовую табличку (рис. 6).

в) Использование возможностей литофании в слайсере Cura.

Этот способ заключается в использовании возможности слайсера Cura по автоматическому созданию 3D-модели таблички из 2D-рисунка – эскиза по принципу «литофании». Для этого достаточно создать растровое изображение – эскиз нужной таблички в любом графическом или текстовом редакторе (например, Microsoft Word) – рис. 7.

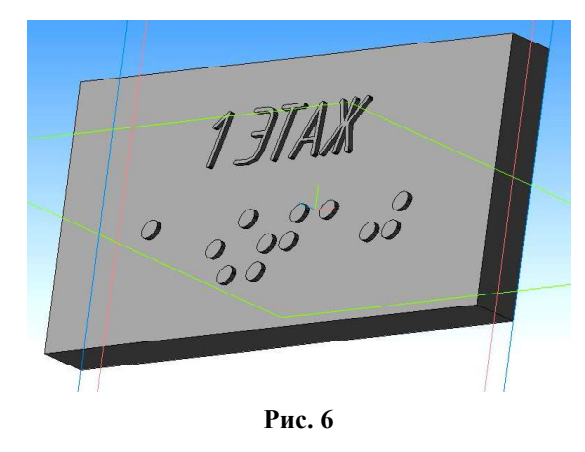

Затем получившееся 2D-изображение загружается в программу Cura и преобразуется в «литофанию» (рис. 8).

Полученная табличка готова к печати.

## 4. Изготовление экспериментальных образцов информационных табличек

Изучив и опробовав на практике все три предложенных способа, можно сделать следующие выводы и выбрать наиболее оптимальный способ.

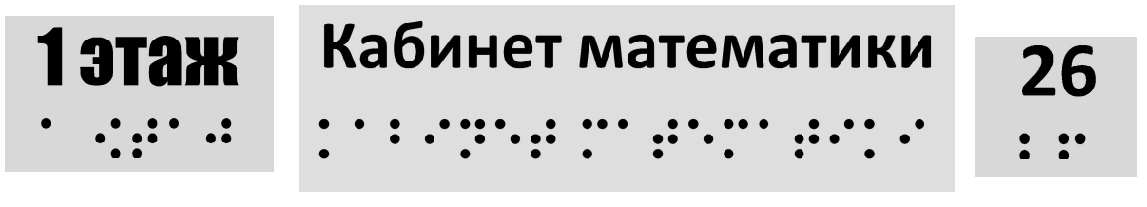

Рис. 7

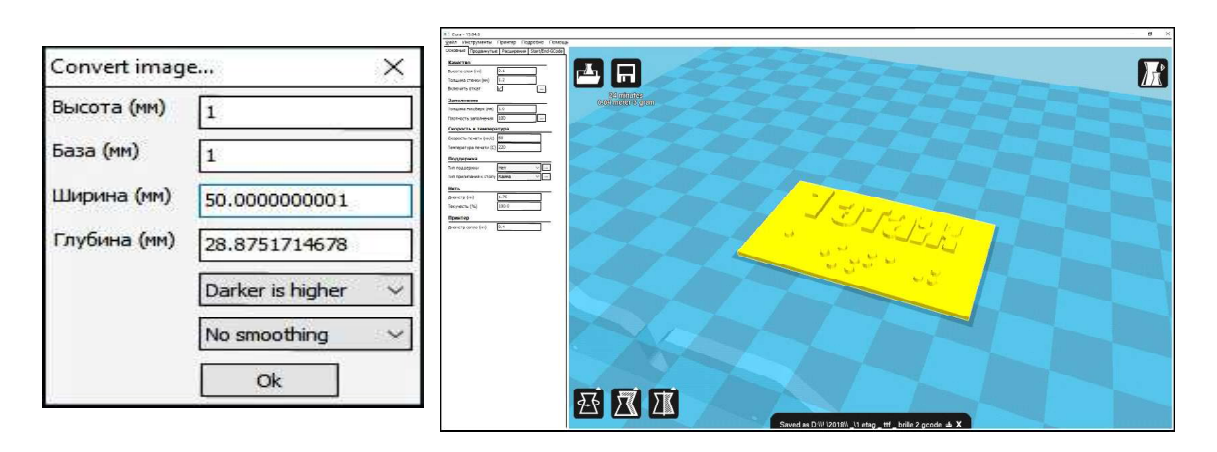

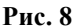

Первый способ (а) довольно кропотлив и затратен по времени из-за своей примитивности.

Второй способ (б) похож на первый, но за счет использования готового ttf-шрифта процесс изготовления табличек значительно ускоряется.

Третий способ (в) является наименее затратным по времени и наиболее простым, но его главным минусом является отсутствие возможности точно регулировать размеры и масштаб получаемого шрифта, а также отсутствие возможности скругления точеек Брайля согласно ГОСТ.

В условиях нашей школы выбрано изготовление табличек с обозначениями этажей и кабинетов по способу (в) как возможность наиболее быстро оснастить школу требуемыми навигационными элементами. В дальнейшем эти «черновые» таблички постепенно могут быть заменены на соответствующие ГОСТ, изготовленные по способу (б).

## 5. Возможности дальнейшего развития проекта

Мы рассматриваем следующие возможности развития данного проекта:

– создание информационных материалов большого размера (выпуклых текстов, текстов Брайля) как составных моделей из элементов (строк), соединяемых после печати в единый блок («планшет»),

– создание объемных изображений («выпуклых гравюр», барельефов).

#### Выводы

В ходе выполнения данного проекта:

– выполнен анализ минимально необходимых информационных материалов, требуемых незрячим и слабовидящим людям при их нахождении в здании школы,

– изучены имеющиеся в школе возможности 3D-моделирования и 3D-печати для изготовления табличек с выпуклым шрифтом и знаками Брайля,

– определены необходимые размеры табличек и способы их изготовления, выбрано два наиболее оптимальных в условиях нашей школы способа их изготовления в зависимости от имеющихся потребностей (массовое изготовление за ограниченное время / постепенная замена «черновых» табличек на соответствующие ГОСТ),

– изготовлено нескольких экспериментальных образцов информационных табличек с выпуклым шрифтом и знаками Брайля.